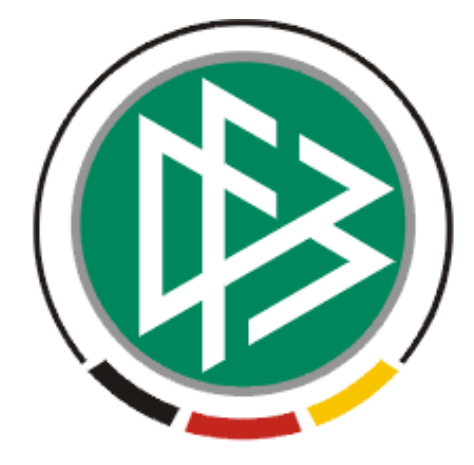

# DFB Medien GmbH & Co. KG

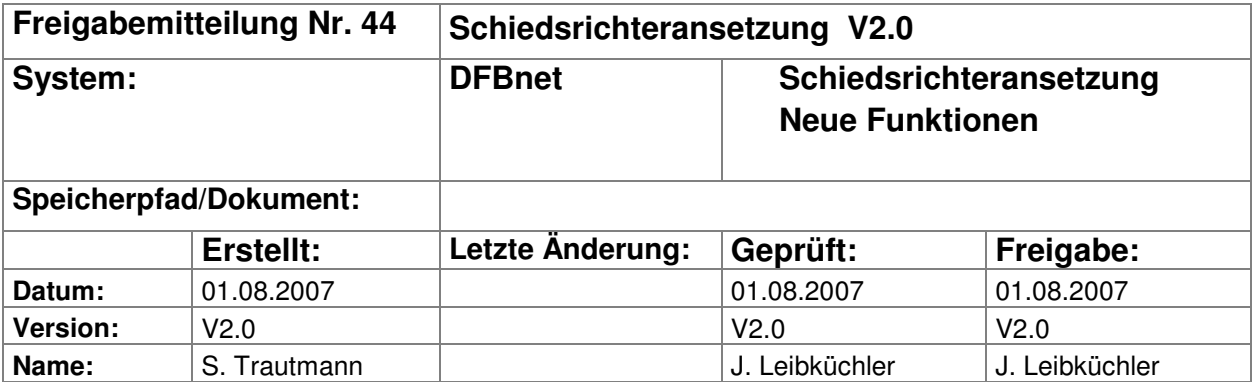

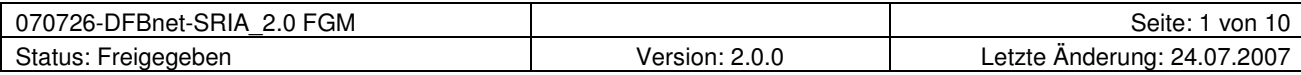

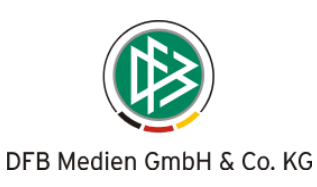

## Inhalt:

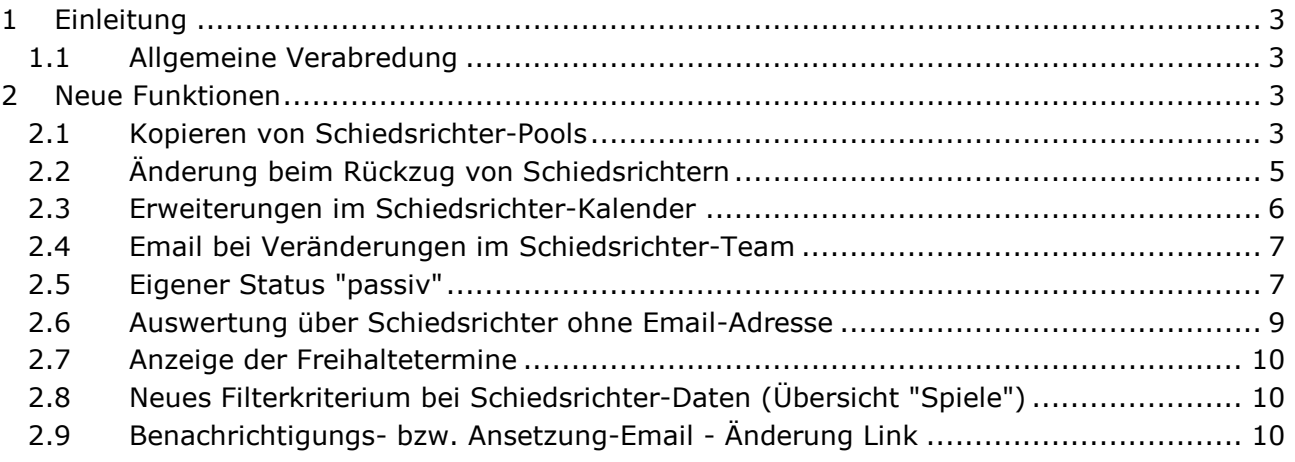

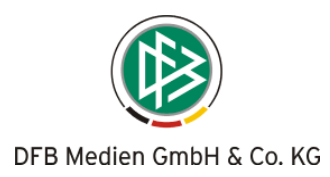

# 1 Einleitung

In dieser Freigabemitteilung finden Sie die Beschreibung neuer Funktionen, die in der Schiedsrichteransetzung Version 2.0.0 implementiert wurden.

#### 1.1 Allgemeine Verabredung

Ist im folgenden Dokument von Schiedsrichter die Rede, so sind immer alle Ansetzungsrollen und beide Geschlechter gemeint, es sei denn, es wurde ausdrücklich nur der Schiedsrichter erwähnt.

## 2 Neue Funktionen

#### 2.1 Kopieren von Schiedsrichter-Pools

Künftig können Schiedsrichter-Pools

- a) aus der korrespondierenden Staffel (oder einer anderen, frei wählbaren) des Vorjahres in die neue Saison
- b) aus "Nachbarstaffeln" der laufenden Saison in eine gleichrangige Staffel der laufenden Saison

kopiert werden.

Unter "Nachbarstaffeln" werden Staffeln der gleichen Liga verstanden, in der die gleichen Schiedsrichter zum Einsatz kommen, wie zum Beispiel

- > "Niedersachsen-Liga West" und "Niedersachsen-Liga Ost" oder
- > A-Junioren-Bundesliga "Nord/Nordost", "West" und "Süd/Südwest"

Über "Staffeln" gelangen Sie zur Staffelliste (Übersicht) und wählen die entsprechende Staffel aus, in die der "alte" Pool kopiert werden soll. Durch Klick auf das Icon "Schiedsrichter-Pool der Staffel bearbeiten" …

| <b>Staffelliste</b>                                                                                                    |                 |                   |                           |                | <b>SR-500</b> |
|----------------------------------------------------------------------------------------------------|-----------------|-------------------|---------------------------|----------------|---------------|
| Staffelbezeichnung<br>Mannschaftsart<br>Spielgebiet<br>Saison<br>Saison 07/08 V<br>Deutscher Fußball-Bund<br>- alle Mannschaftsarten -   v<br>suche |                 |                   |                           |                |               |
| <sup>4</sup> Staffelbezeichnung                                                                                                    | Kurzbez.<br>VA. | MS-Art.<br>VA.    | <b>Spielgebiet</b><br>VA. | <b>Staffel</b> | <b>Spiele</b> |
| A-Junioren Regionalliga                                                                                                    | AJRL1           | A-Junioren        | Deutscher Fußball-Bund    | 相见扫赤           | Œ             |
| B-Jugend-Regionalliga<br>Südwest                                                                                                    | <b>BJRL1</b>    | <b>B-Junioren</b> | Deutscher Fußball-Bund    | 旧见扫赤           | Œ             |
| Bundesliga                                                                                                    | BuLi1           | Herren            | Deutscher Fußball-Bund    | 咱商程<br>ڪيھ     | Œ             |
| DFB-Pokal 1, Runde                                                                                                    | DFBP1           | Herren            | Deutscher Fußball-Bund    | 相见扫露           | Q₽            |

Bild 1: SR-500 Übersicht Staffelliste

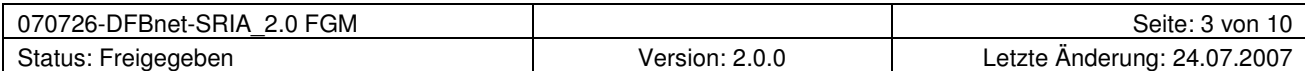

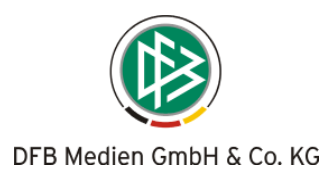

… gelangen Sie in den Bereich, in dem Sie den Schiedsrichter-Pool der Staffel bearbeiten können. In der neuen Saison sind – wie in diesem Beispiel – keine Einträge vorhanden. Dort klicken Sie auf den Button "von Staffel kopieren" ...

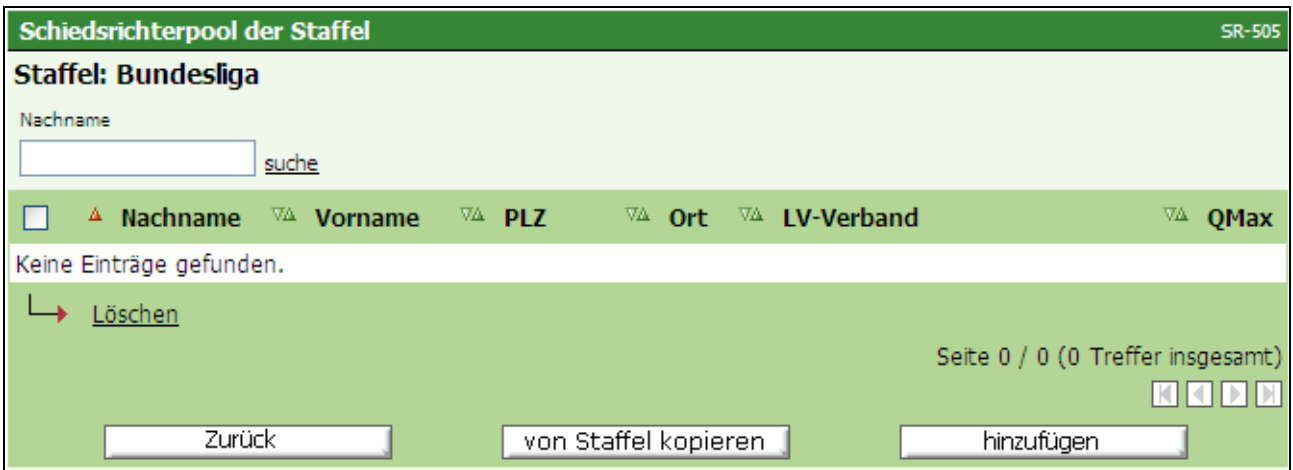

Bild 2: SR-505 Schiedsrichterpool der Staffel

… und gelangen auf die Staffelliste der aktuellen Saison (es werden nur Staffeln angezeigt, für die bereits Schiedsrichter-Pools angelegt wurden). Durch Setzen eines Haken wählen Sie die entsprechende Staffel, aus der der Pool in die Nachbarstaffel kopiert werden soll [Möglichkeit b), s.o.] und klicken anschließend auf "SR-Pool von Staffel kopieren".

Sofern Sie aus der korrespondierenden Staffel der vorangegangenen Saison kopieren wollen [Möglichkeit a), s.o.], wählen Sie einfach die entsprechende Saison aus und die Staffelliste der ausgewählten Saison erscheint. Anschließend markieren Sie die entsprechende Staffel und klicken auf "SR-Pool von Staffel kopieren".

| <b>Staffelliste</b><br><b>SR-508</b>                                           |                                      |                                              |                                                   |                                   |  |  |
|--------------------------------------------------------------------------------|--------------------------------------|----------------------------------------------|---------------------------------------------------|-----------------------------------|--|--|
|                                                                                | Staffelbezeichnung<br>Mannschaftsart | $\cdot$ alle Mannschaftsarten $\cdot$ $\vee$ | Spielgebiet<br>Niedersächsischer Fußballverband V | Saison<br>Saison 07/08 V<br>suche |  |  |
|                                                                                | <sup>4</sup> Staffelbezeichnung      | Kurzbez.<br>VA.                              | MS Art.<br>VA.                                    | <b>Spielgebiet</b><br>VA.         |  |  |
|                                                                                | A.-Jun-Niedersachsenliga             | JVL1                                         | A-Junioren                                        | Niedersächsischer Fußballverband  |  |  |
|                                                                                | FS H/VL/NfV                          | VL1                                          | Herren                                            | Niedersächsischer Fußballverband  |  |  |
|                                                                                | NFV-Pokal 1, Runde                   | VPokal1                                      | Herren                                            | Niedersächsischer Fußballverband  |  |  |
|                                                                                | Niedersachsenliga Ost                | VL1                                          | Herren                                            | Niedersächsischer Fußballverband  |  |  |
|                                                                                | Niedersachsenliga West               | VL <sub>2</sub>                              | Herren                                            | Niedersächsischer Fußballverband  |  |  |
| SR-Pool von Staffel kopieren<br>Seite 1 / 1 (5 Treffer insgesamt)<br>INTRIDIDI |                                      |                                              |                                                   |                                   |  |  |
| Zurück                                                                         |                                      |                                              |                                                   |                                   |  |  |

Bild 3: SR-508 Übersicht Staffelliste (aus der der Pool kopiert werden soll)

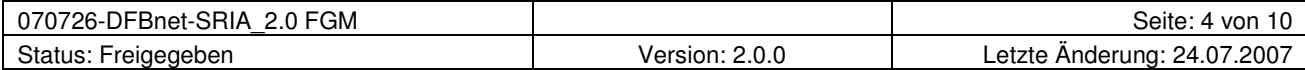

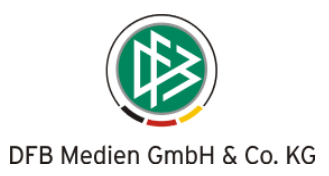

Der Pool ist nun kopiert und steht zum weiteren Bearbeiten zur Verfügung. Sie können nun den neuen Staffel-Pool aufrufen und

- a) Schiedsrichter entfernen, die nicht mehr zu dem Pool gehören und
- b) neue Schiedsrichter hinzufügen (in bekannten "Arbeitsschritten" über "hinzufügen").

#### 2.2 Änderung beim Rückzug von Schiedsrichtern

Bislang kam es beim Rückzug von Schiedsrichtern (z.B. wegen Verletzung, Erkrankung oder höherklassigem Einsatz), deren Assistenten aus anderen Gebieten stammen, zu Problemen beim Rückzug, wenn keine entsprechende Berechtigung der "anderen" Bereiche vorlag. Die Absetzung der Assistenten war bei fehlenden Rechten nicht möglich.

Wird künftig ein Schiedsrichter angesetzt und die beiden Assistenten-Rollen weitergegeben, z.B. vom Landesverband an den Bezirk oder vom Bezirk an den Kreis bzw. die Gruppe, kann nunmehr der Ansetzer, der den Schiedsrichter angesetzt und die beiden Assistenten-Rollen weitergegeben hat, das komplette Team absetzen.

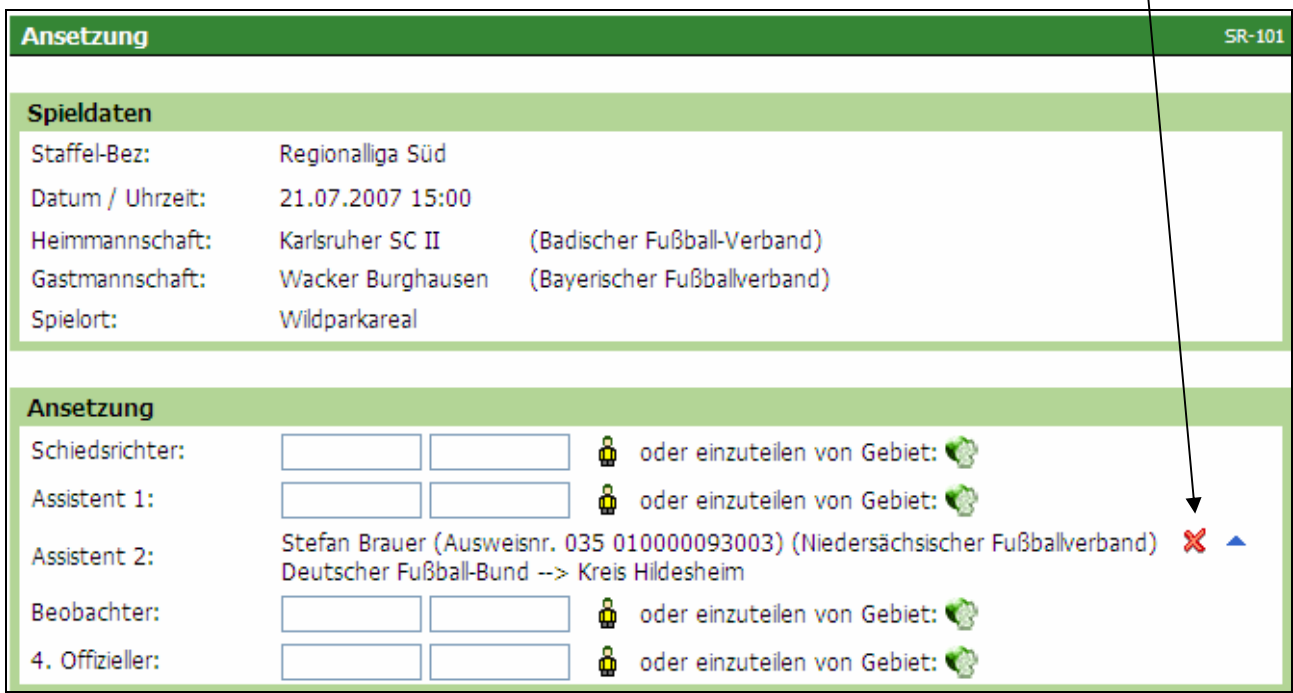

Der Ansetzer hat dabei die Möglichkeit, die beiden weitergegebenen Rollen einzeln abzusetzen.

 $\mathbf{I}$ 

Bild 4: SR-101 Ansetzung (manuell) – Einzelspielansicht

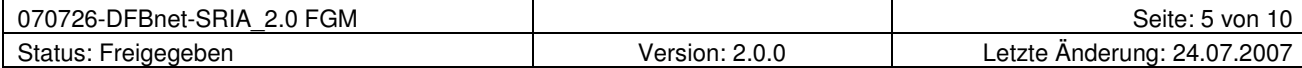

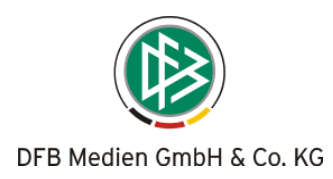

#### 2.3 Erweiterungen im Schiedsrichter-Kalender (EXCEL)

Im Schiedsrichter-Kalender hat es eine Reihe von Veränderungen gegeben. So ist z.B. die Spielklasse (Staffelkurzbezeichnung) und die Rolle (SR, SRA oder BEO; im DFB-Bereich noch 4O) zu entnehmen.

Weiter werden jetzt auch Regional-/Landesverband (bei überregionalen Schiedsrichtern) sowie Bezirk/Kreis bzw. Gruppe (bei Schiedsrichtern in den Landesverbänden) angezeigt.

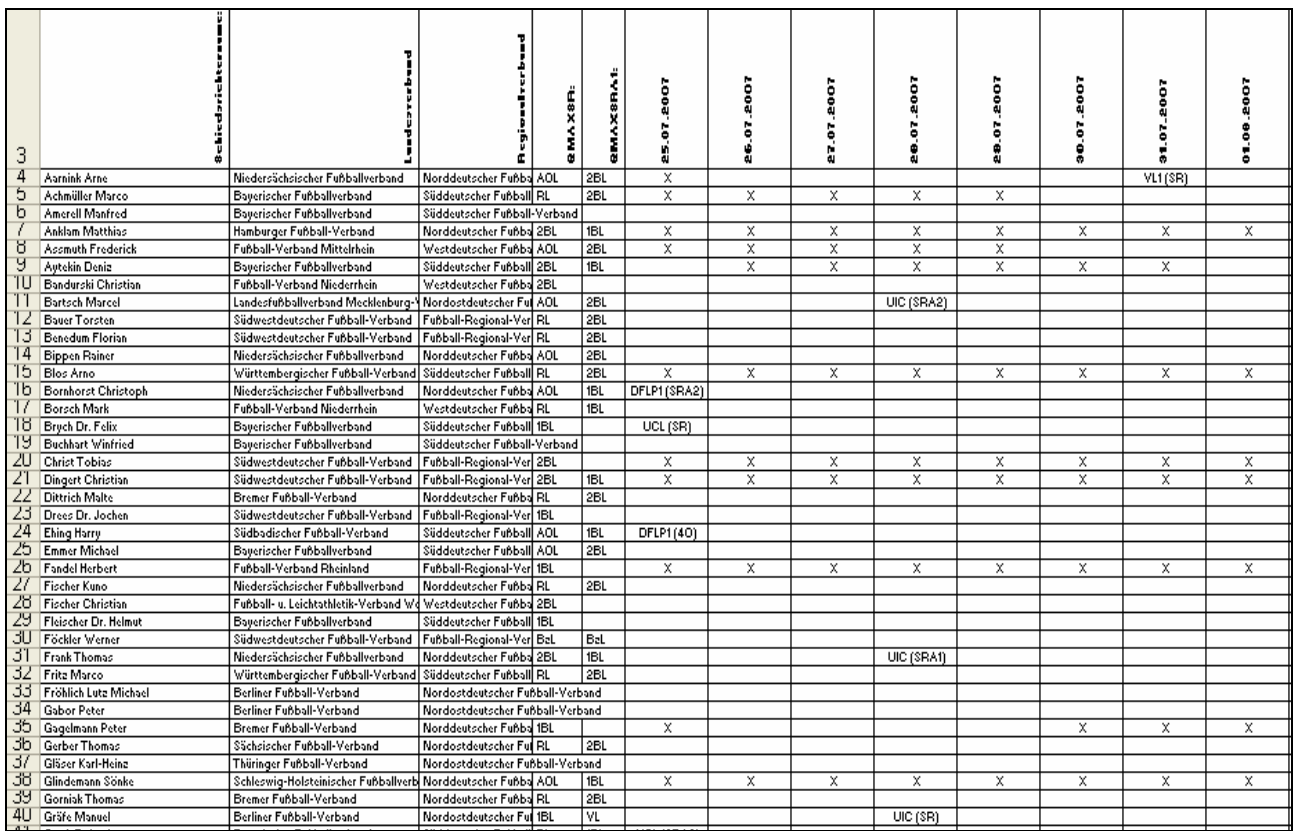

Bild 5: Ansicht EXCEL-Datei (nach Bearbeitung durch den Anwender - Beispiel)

Zunächst sollte die Datei gespeichert und anschließend bearbeitet werden (Formatierung, z.B. Änderung der Schriftgröße, Ausrichtung der Spalten, Zeilenumbruch, etc.).

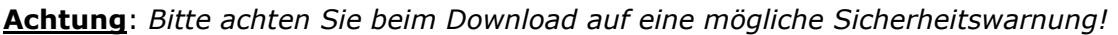

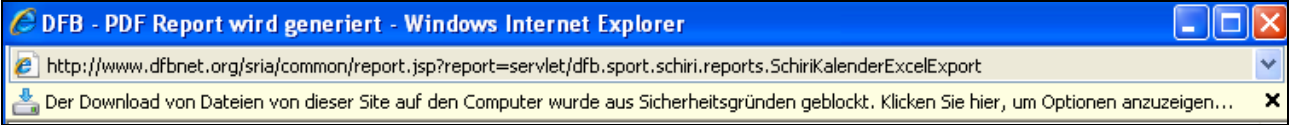

Mit der rechten Maustaste können Sie diese Warnung positiv beantworten und den Download fortsetzen (bzw. wiederholen).

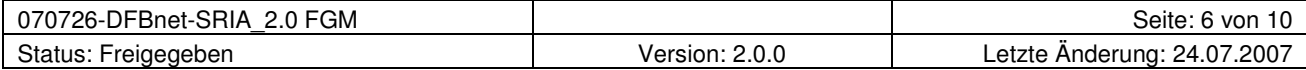

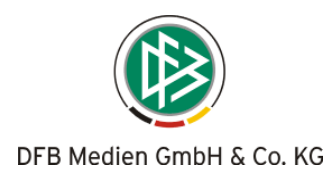

#### 2.4 Email bei Veränderungen im Schiedsrichter-Team (nach Fixierung)

Sofern eine Veränderung im Team erfolgt (z.B. Umbesetzung eines Assistenten), werden alle anderen am Spiel beteiligten Personen darüber informiert.

Beispiel: Der bereits angesetzte SRA1 muss aufgrund einer Verletzung umbesetzt werden. Der Schiedsrichter und der SRA2 (sowie ggfs. der 4. Offizielle und der Beobachter) erhalten zunächst eine Kopie der Absetzung des ursprünglichen SRA1 und eine weitere Email über die neu besetzte Rolle des SRA1.

Diese Information wird für jede Änderung gesendet. Werden z.B. zwei Assistenten umbesetzt, werden zwei Emails für die Absetzung und zwei Emails für die Neuansetzung erzeugt.

#### 2.5 Eigener Status "passiv"

Der bisherige Status "passiv", der als "Überbegriff" für die verschiedenen Gründe (Adresse unbekannt, Berufliche Gründe, etc.) verwendet wurde, ist durch den neuen Überbegriff "nicht aktiv" ersetzt worden, da von den meisten Landesverbänden ein eigener Statusgrund "passiv" benötigt wurde.

Somit umfasst der Bereich "nicht aktiv" nunmehr folgende Gründe:

#### Status "aktiv"

Kein Grund

#### Status "nicht aktiv"

Gründe: Adresse unbekannt Berufliche Gründe Entlassen Gestorben Gesundheitliche Gründe Interessenlosigkeit Neuzugang Pensioniert Persönliche Gründe Vorfälle bei Spielleitungen

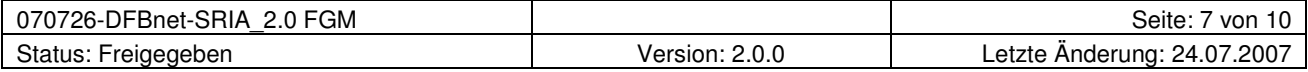

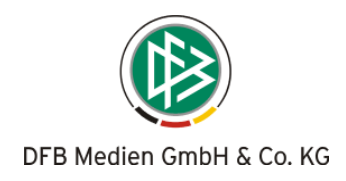

Bei "Meldedaten & Status" (SR-Stammdaten) wirkt es sich wie folgt aus:

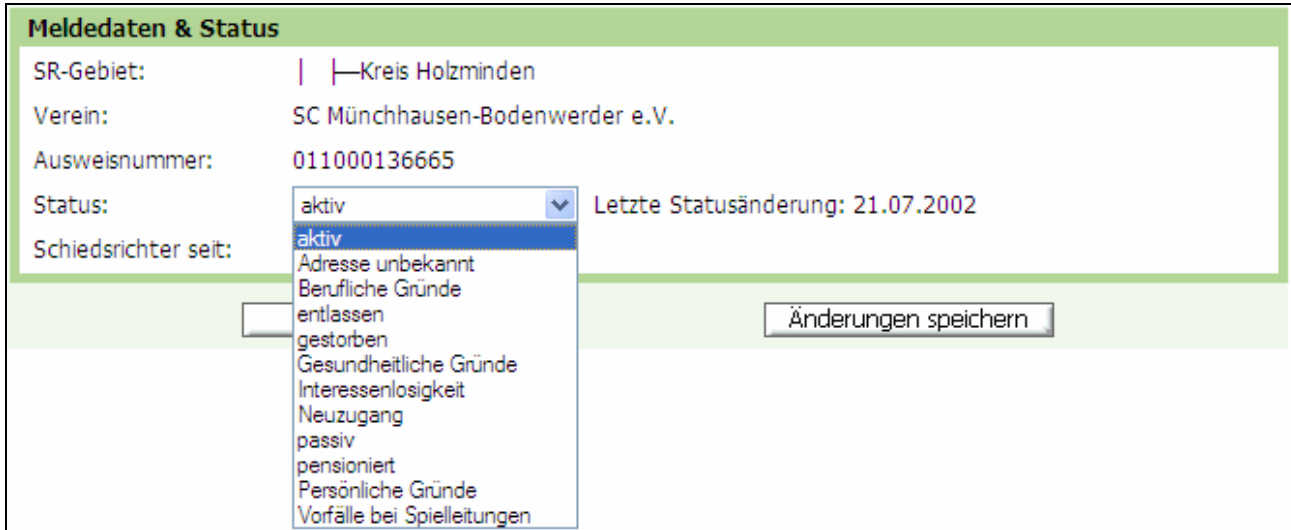

Bild 6: Ansicht "Meldedaten und Status" (Bearbeitung der Schiedsrichter-Stammdaten)

Analog dazu wurde die Suche (Schiedsrichterliste) angepasst:

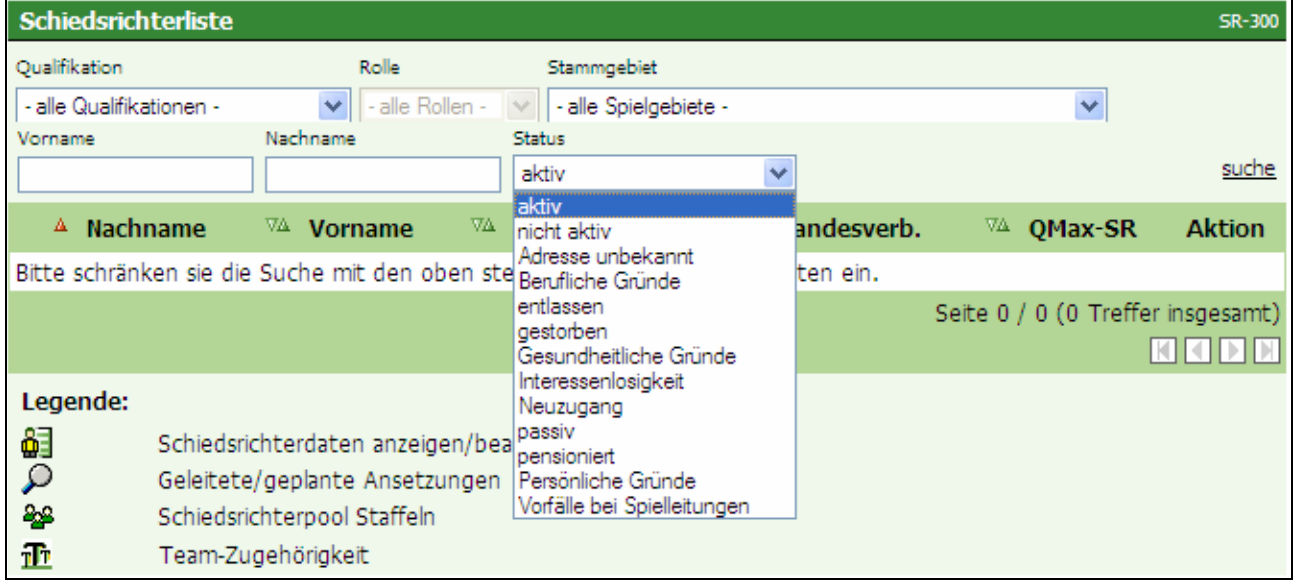

Bild 7: SR-300 Schiedsrichterliste

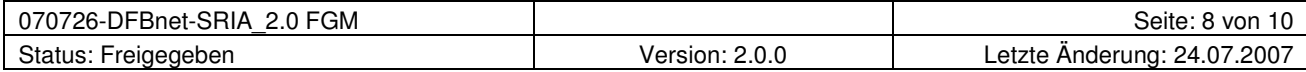

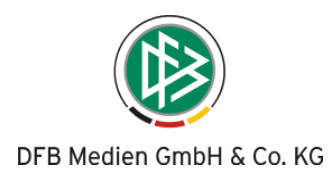

#### 2.6 Auswertung über Schiedsrichter ohne Email-Adresse

Sie haben nun die Möglichkeit, Einsatzpläne (Kurz- und Langfassung) nur noch für Schiedsrichter auszudrucken (bzw. anzuzeigen), die den Spielauftrag nicht per Email erhalten haben, wenn Sie einen Haken in das Feld "nur nicht per Email benachrichtigte SR berücksichtigen" setzen. Τ

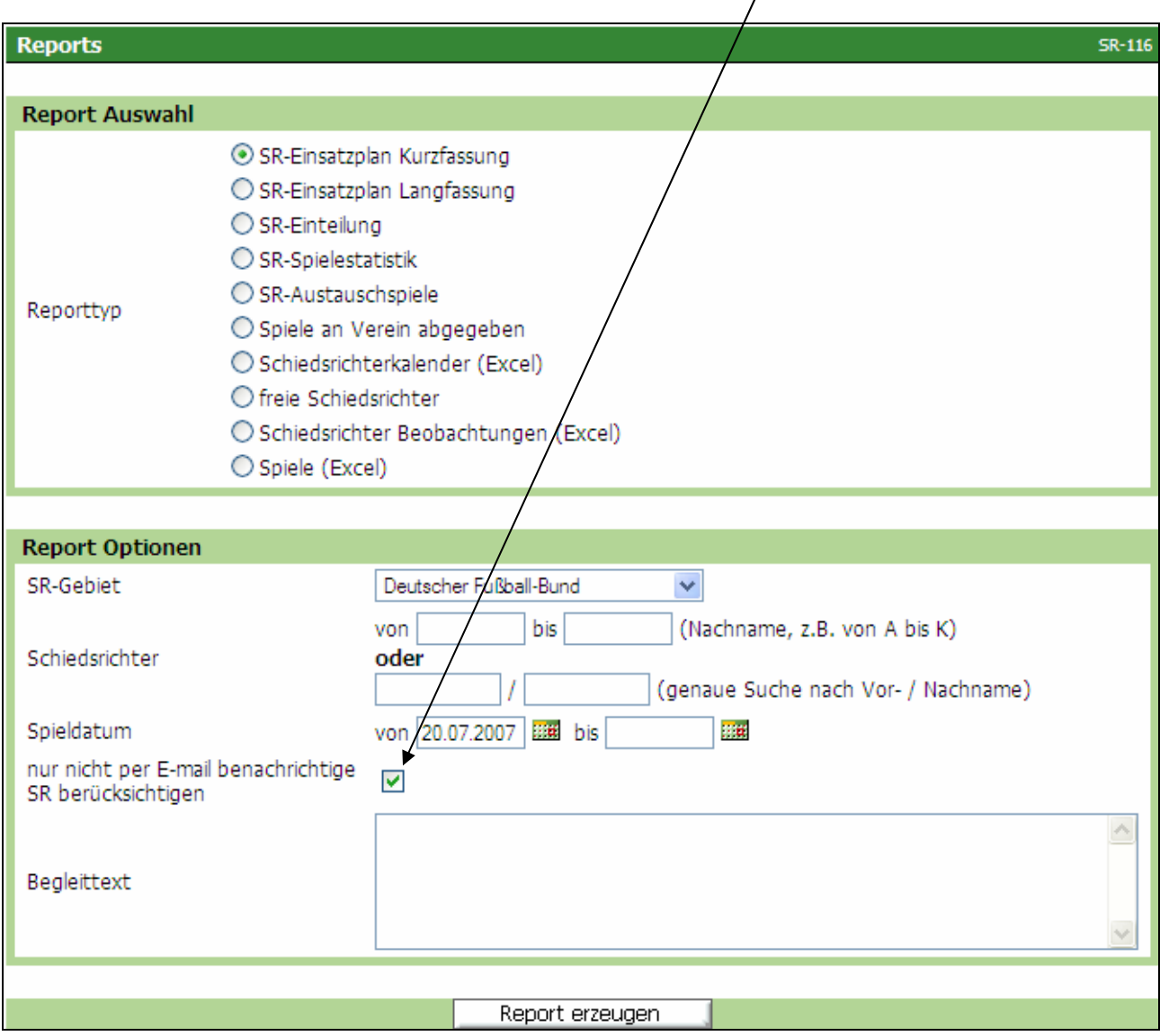

Bild 8: SR-116 Reports (Ansetzungen)

Anschließend werden nur Einsatzpläne (als PDF) jener Schiedsrichter generiert, die nicht per Email erreicht wurden.

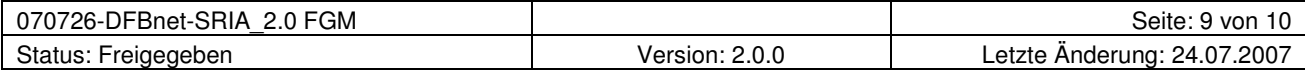

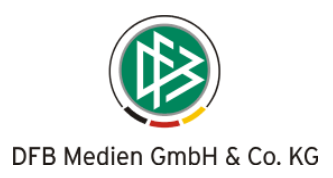

## 2.7 Anzeige der Freihaltetermine

Die Reihenfolge bei der Anzeige der Freihaltetermine wurde geändert. Diese erfolgt nunmehr in umgekehrter Reihenfolge, so dass von "neu" nach "alt" (der am weitesten in der Zukunft liegende Termin oben) angezeigt wird.

| Freistellungen            |                                                         |
|---------------------------|---------------------------------------------------------|
|                           | 17.08.2007  17.08.2007  verhindert Ausflug Firma        |
| 10.08.2007 16.08.2007     | Urlaub                                                  |
| $\blacksquare$ 03.08.2007 | 05.08.2007 verhindert DFB-Lehrgang Sportschule Kaiserau |

Bild 9: Anzeige der Freihaltetermine (Beispiel)

### 2.8 Neues Filterkriterium bei SR-Daten (Übersicht "Spiele")

Um den Anwendern einen besseren Überblick zu verschaffen, besteht nunmehr die Möglichkeit, bei den Schiedsrichter-Daten (Reiter "Spiele"), durch Setzen des Filters auf "1./2. Assistent" alle Spiele als Schiedsrichter-Assistent anzeigen zu lassen, unabhängig ob als SRA1 oder SRA2.

|                                                                |                                                                                                    |                                                              | SR-107-6       |
|----------------------------------------------------------------|----------------------------------------------------------------------------------------------------|--------------------------------------------------------------|----------------|
| <b>Spiele</b><br>Statistik                                     |                                                                                                    |                                                              |                |
|                                                                | Staffel Kurzbezeichnung:<br>Mannschaftsart:<br>- alle Mannschaftsarten -                                                                | SR-Rolle:<br>Saison:<br>- alle Rollen -<br>Saison 07/08 V    | M<br>suche     |
| VA HL<br>H <sup>2</sup><br>$\mathbb{V}\Delta$ H $\blacksquare$ | $\nabla\Delta$ G $\Box$<br>V <sup>A</sup> Schiedsrichter<br>$\mathbb{V}\Delta$ $\mathbf{G}$ $\Box$<br>$\forall \Delta$ G $\blacksquare$ | - alle Rollen -<br>Schiedsrichter                            |                |
|                                                                |                                                                                                    | 1. Assistent<br>2. Assistent                                 |                |
|                                                                |                                                                                                    | Seite 0 /<br>1./2. Assistent<br>4. Offizieller<br>Beobachter | :samt)<br>DIDI |

Bild 10: SR-107-6 Neues Filterkriterium bei Ansicht der Spiele (Schiedsrichter-Stammdaten)

Anmerkung: Die Berechnung der Beobachtungsergebnisse erfolgt bei den Schiedsrichter-Assistenten schon seit der Version V1.7.0 unabhängig davon, ob die Rolle SRA1 oder SRA2 ausgeübt wurde.

### 2.9 Benachrichtigungs-Email - Änderung Link

Der Bestätigungslink in den Ansetzungs-Emails (auch bei Umbesetzungen bzw. Spielverlegungen) wurde erheblich "verkleinert", damit es zu keinem Zeilenumbruch mehr kommt. Dieser hatte bei einigen Providern zu Problemen geführt hat.

Zudem wurde die "spitze Klammer" ( < > ) wieder entfernt.

Der Link sieht jetzt so aus:

http://www.dfbnet.org/sria/c.do?id=00RK9RJ8H8000000VS50K2K4VSJ05T29

Bild 11: Auszug aus einer Benachrichtigungs-Email (Beispiel Bestätigungslink)

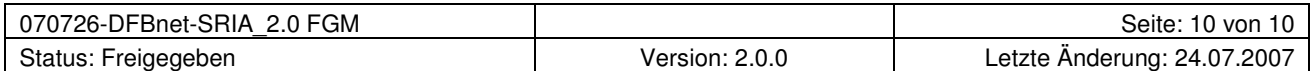